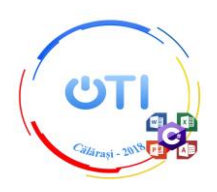

#### Subiect Subiect Section of the Section of the Section of the Section of the Section of the Section of the Section of the Section of the Section of the Section of the Section of the Section of the Section of the Section of **Tema: CENTENARUL MARII UNIRI**

# **Notă:**

Toate resursele necesare le găsiți în folderul *Resurse***\_C**, aflat pe Desktop.

*Pe Desktop veți crea un folder a cărui denumire coincide cu ID-ul de concurs. În acest folder veți salva toate fișierele create/modificate de voi, conform cerințelor. Fișierele salvate în afara acestui folder NU vor fi punctate.* 

# *Timp de lucru: 5 ore.*

# **Descriere generală:**

Proiectul trebuie să îmbine o serie de elemente obligatorii:

- elemente de design și cromatică;
- interfețe intuitive;
- portabilitate bază de date;
- portabilitate aplicație.

Punctajul total pentru proba de proiect va fi de 100 de puncte, dintre care 20 de puncte se vor acorda pentru elementele obligatorii mai sus menționate, distribuite în cadrul cerințelor corespunzătoare. Toate cerințele sunt obligatorii.

Elevii pasionați de istorie au organizat un concurs cu ocazia **Centenarului Marii Uniri**. Au studiat evenimentul creând secvențe de lecție cu privire la **Marea Unire** și s-au gândit că pentru aprofundarea numelor regiunilor i-ar ajuta un joc de tip **"Ghicește!"**. La finalul jocului, fiecare participant va primi o diploma onorifică, în funcție de numărul de răspunsuri corecte date.

În semn de respect pentru **Centenarul Marii Uniri**, elevii au colorat suprafața **României Mari** cu cele trei culori ale drapelului national, iar pentru veridicitatea evenimentului istoric, s-a simulat un itinerariu pe care un "sol" l-ar face în scopul de a populariza marele eveniment.

Să se realizeze o aplicatie WindowsForm sau WebForm numită *CentenarMareaUnire* care să implementeze următoarele cerințe de structură și funcționalitate:

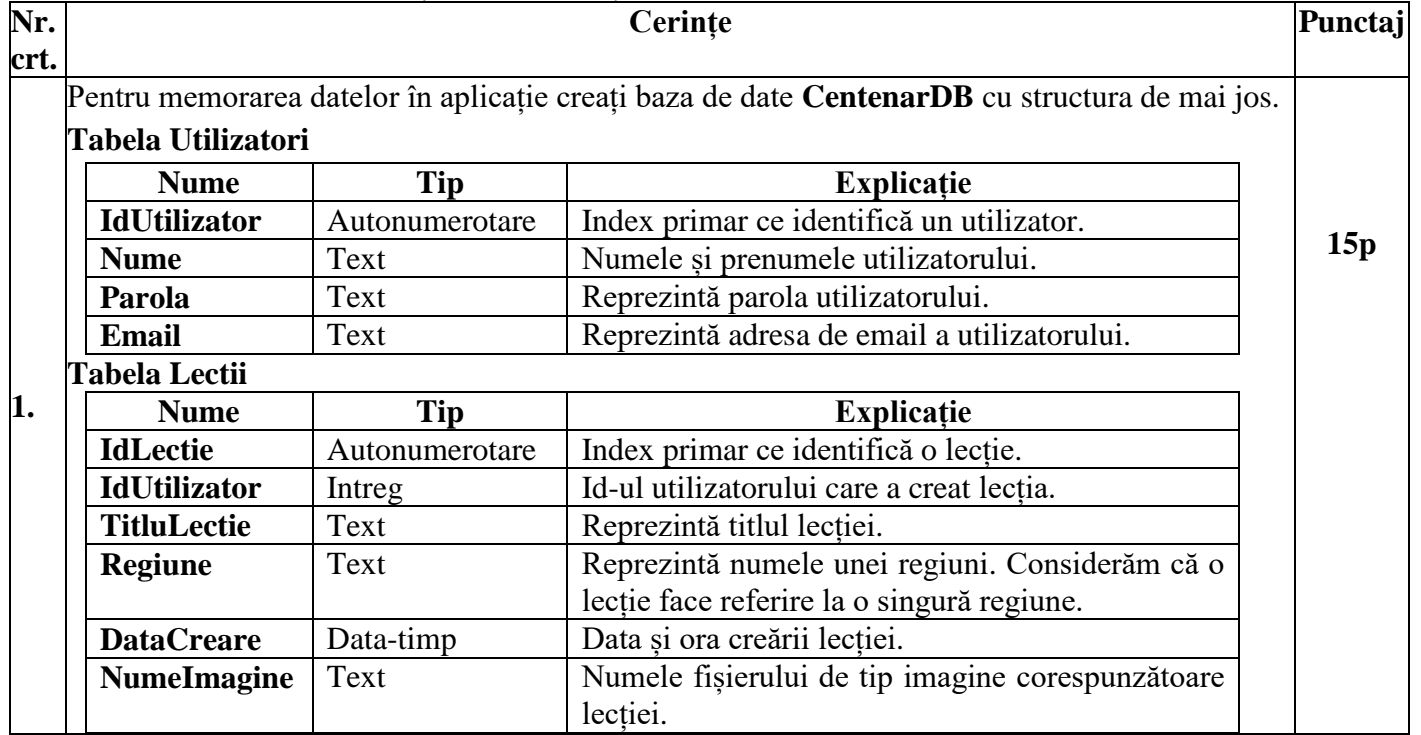

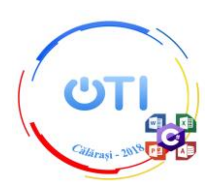

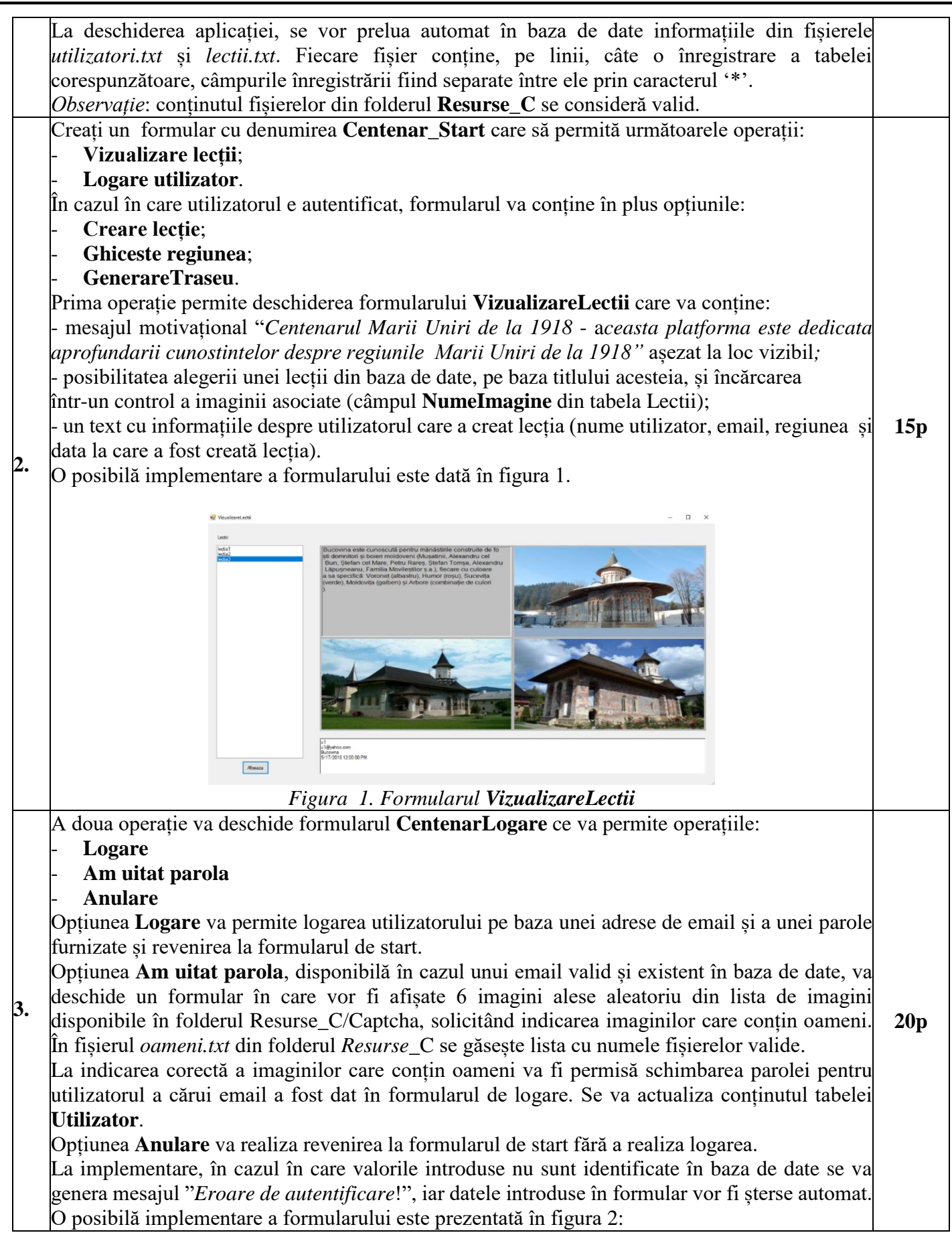

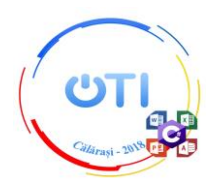

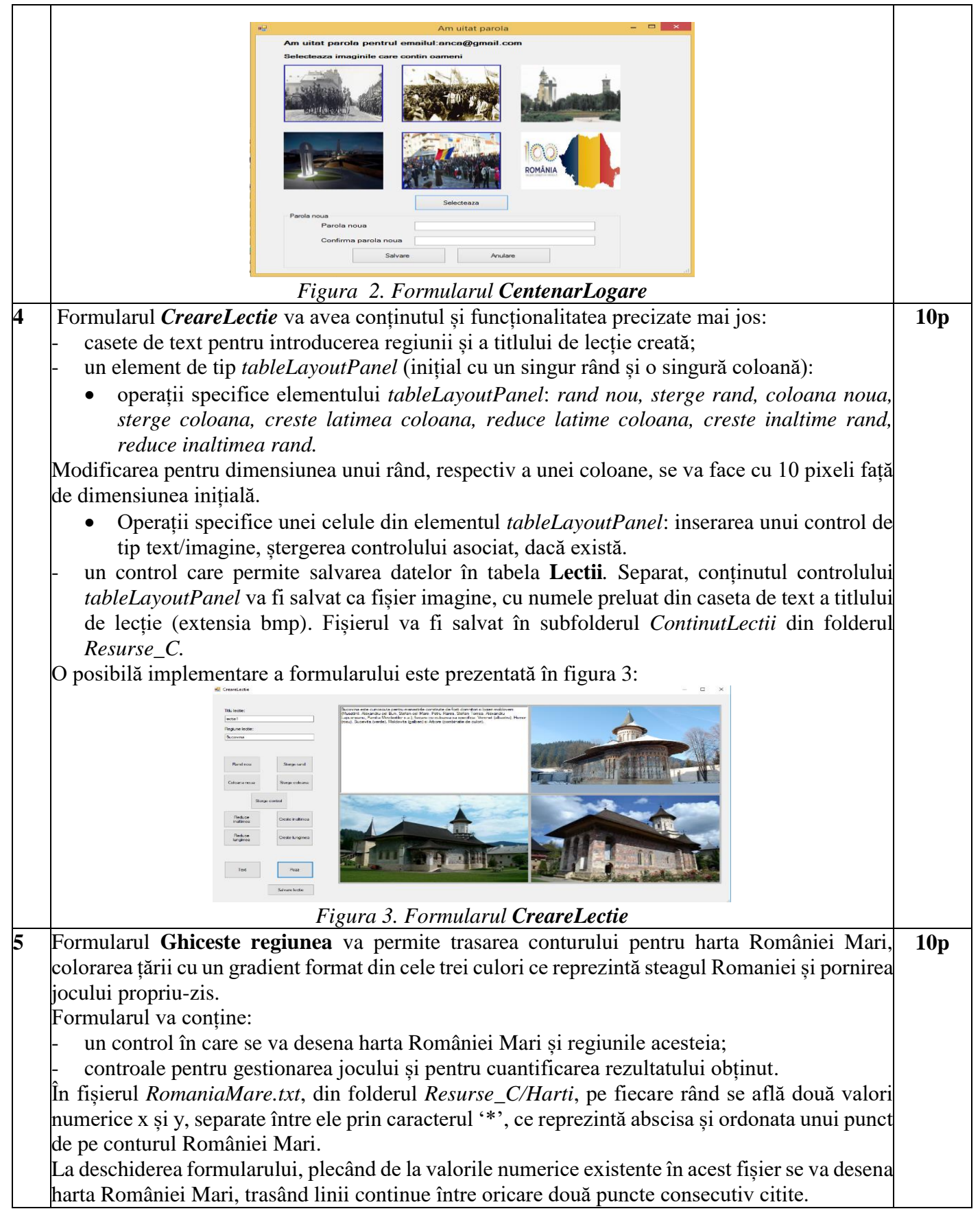

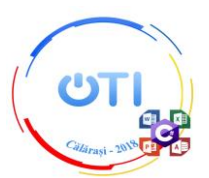

Pe suprafața interioară a României Mari, se va colora (fill) cu un gradient de tip radial începand din centrul controlului spre extremități, în proporție de o treime, în culorile roșu, galben și albastru, pornind de la culoarea albastră.

Toate fișierele de tip *denumireregiune.txt*, existente în folderul *Resurse*\_C/Harti, au pe primul rând coordonatele capitalei din regiune și denumirea acesteia, separate între ele prin caracterul '\*'.

Pe următoarele rânduri se află două valori numerice x și y, separate între ele prin caracterul '\*', ce reprezintă abscisa și ordonata unui punct de pe conturul regiunii respective (ex: *Banat.txt*). Se vor trasa toate granițele culese din fișierele: *Banat.txt Basarabia.txt, Bucovina.txt, Crisana.txt, Dobrogea.txt, Maramures.txt, Moldova.txt, Muntenia.txt, Oltenia.txt, Transilania.txt* O posibilă implementare, intermediară, a formularului este prezentată în figura 4:

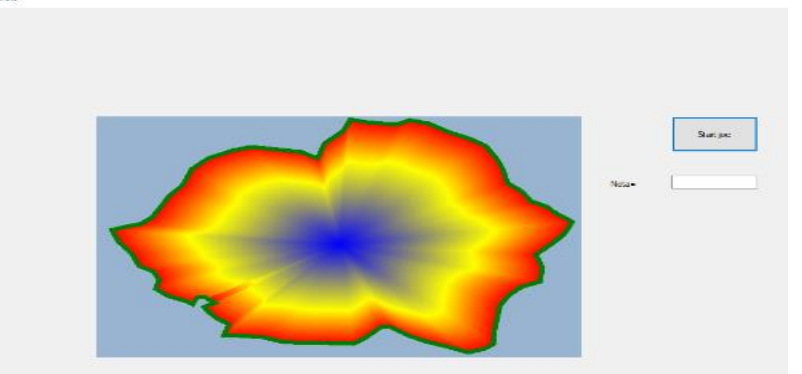

*Figura 4. Formularul Ghiceste regiunea*

**6** Jocul presupune descoperirea, în manieră interactivă, de-a lungul a 10 acțiuni unice, a denumirilor regiunilor României Mari și cuantificarea numărului de răspunsuri corecte. La apăsarea butonului "*Start joc*", se generează aleatoriu, în interiorul uneia din cele 10 regiuni geografice, o casetă de text, poziționată stânga-sus în interiorul acestei regiuni, ce permite introducerea unui șir de caractere. Se va verifica corectitudinea răspunsului, caseta de text va deveni needitabilă și în caz afirmativ se va incrementa punctajul cu o unitate. Pentru răspuns greșit, se va afișa și varianta corectă, iar textul greșit va fi barat cu o linie orizontală. O posibilă implementare a formularului este prezentată în figura 5: **15p**

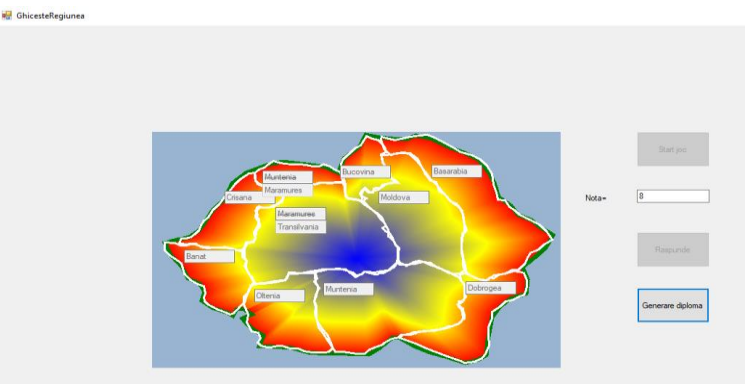

*Figura 5. Formularul Ghiceste regiunea*

Procesul continuă pentru cele zece acțiuni, iar la final se va genera o diplomă în care apare numele utilizatorului și premiul obținut. Premiul I se acordă pentru 10 puncte, premiul al II-lea pentru 9 puncte, premiul al III-lea pentru 8 puncte, mențiune pentru un punctaj între 5 și 7. Pentru elevii care au obținut mai puțin de 5 puncte se acordă diplomă de participare.

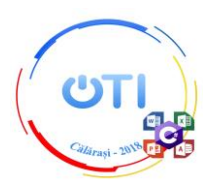

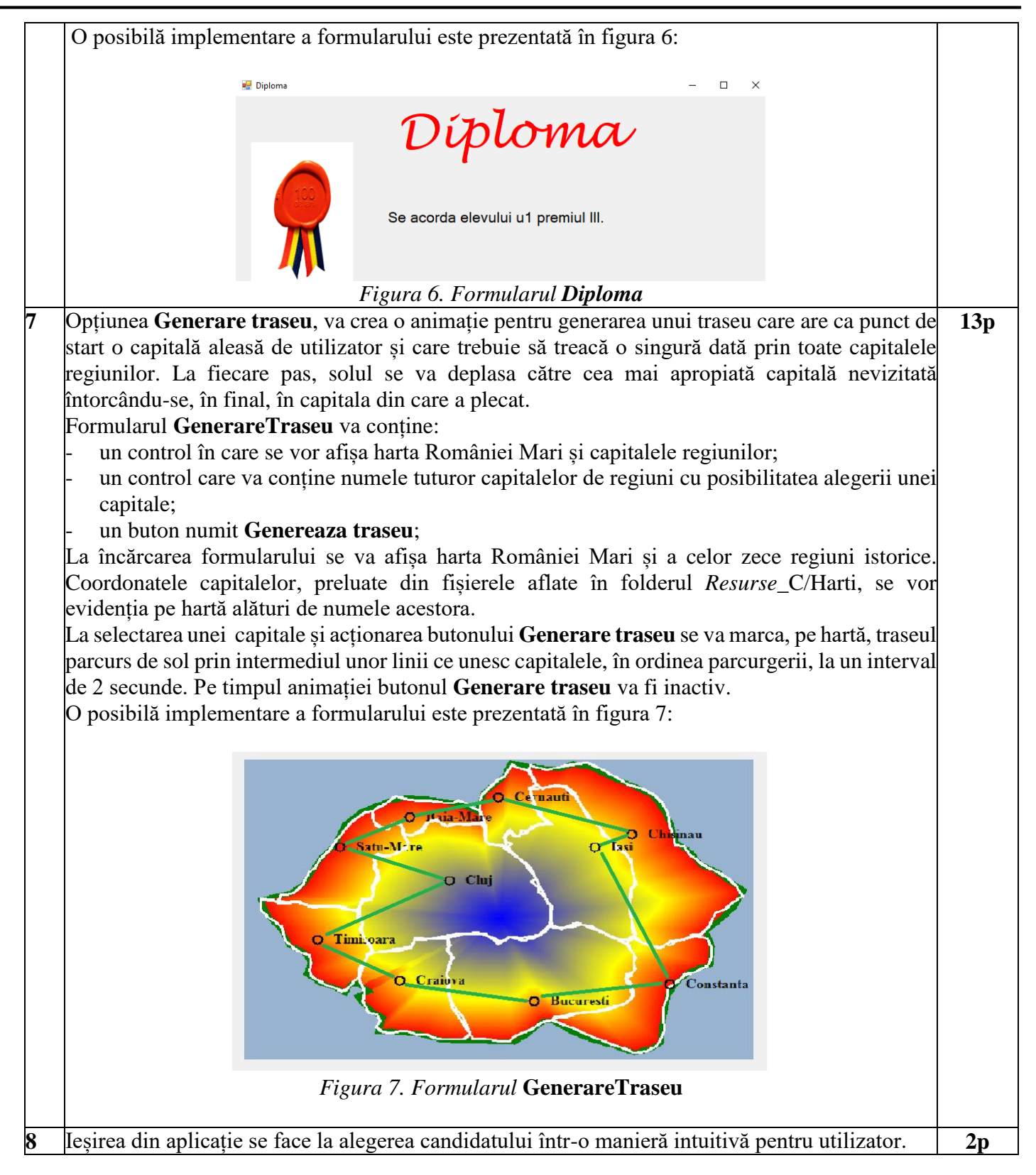